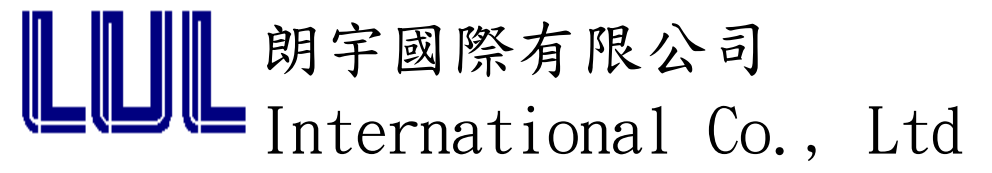

## LHS11032 User Guide

## ● 鑽孔機使用方法並注意事項:

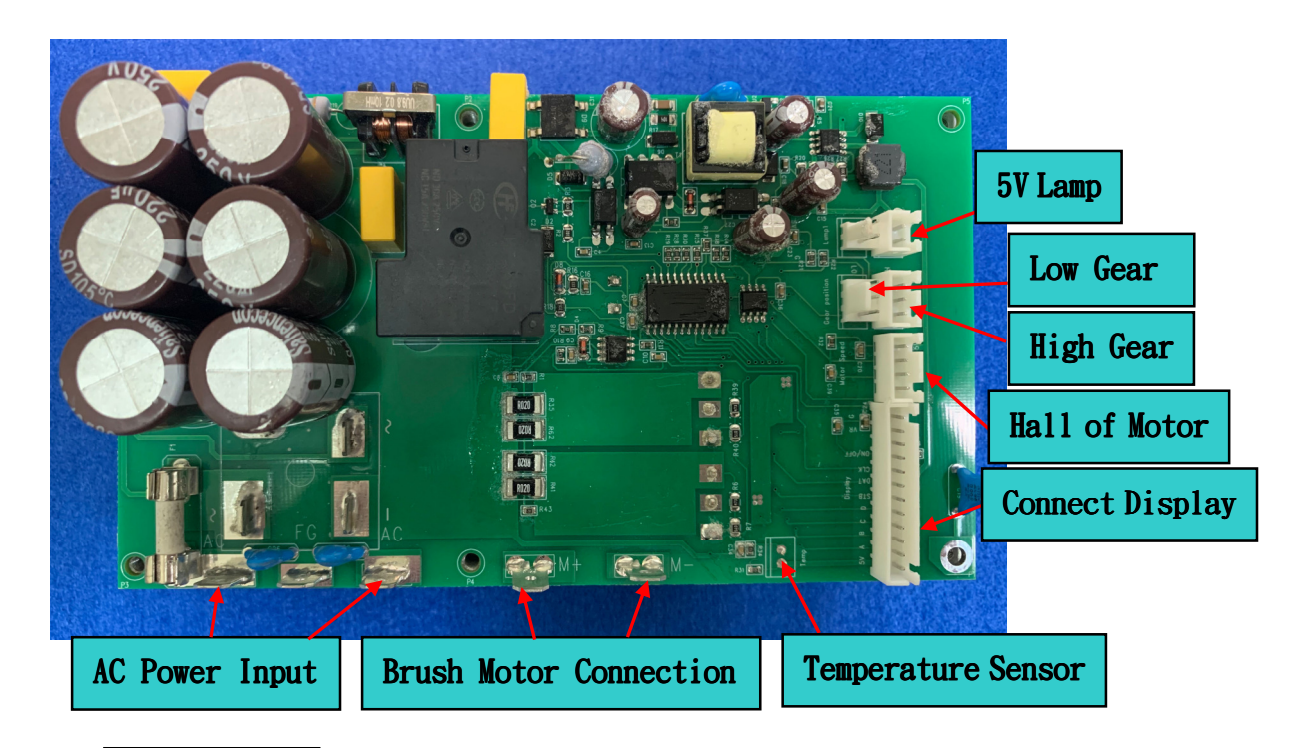

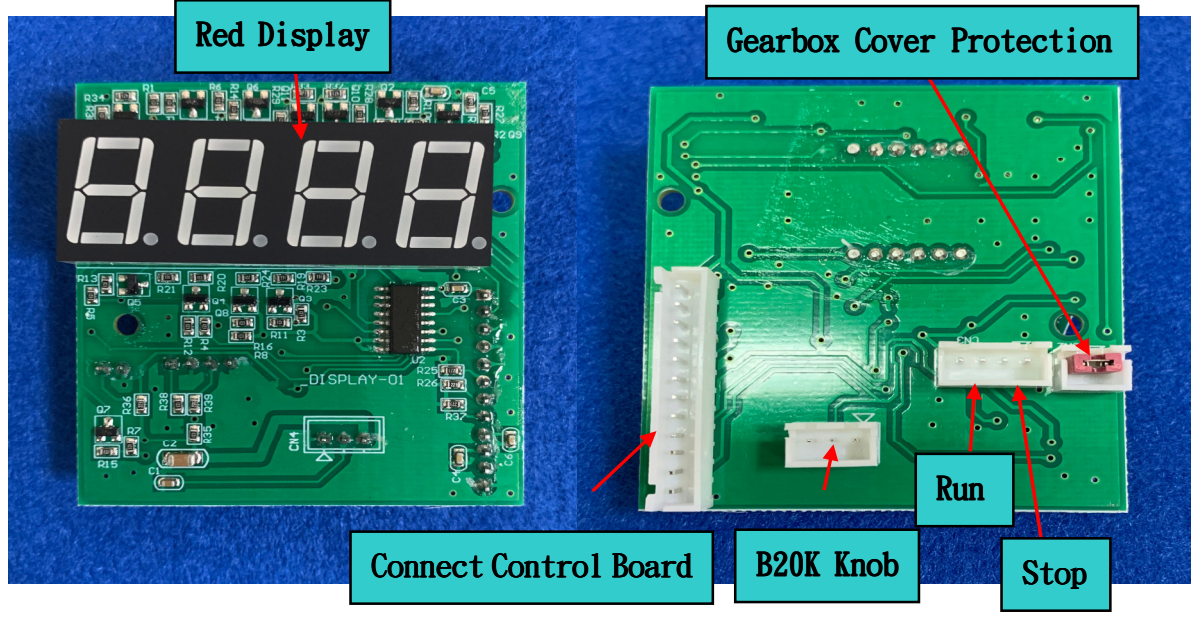

一、電壓輸入 AC 110V 系統 (如上圖),電壓輸入 AC 220V 系統 (需調整某些硬體)。

二、適合所有有刷馬達控制系統,請注意控制板規格。

三、馬達需內建一個霍爾訊號輸出給 LHS11032。

四、額定輸出功率建議 15A 以內操作 (此案暫時解除過電流保護) 。

## 五、PCB 尺寸

LHS11032 : 160mm X 90mm 。 LHS11032 Display :  $61mm X 51mm$  .

- 六、可以外接溫度感應器,達到保護點時(Pull Low)就會關停馬達,如果選擇不使用溫度 保護,需將此接點保持 Open Drain,控制板才可以進行操作。
- 七、可以外接 5V LED Lamp 當做電源輸入正常警示燈,電源正常時 LED 持續亮燈顯示。
- 八、LHS11032 Display 外接 VR 旋鈕(B20K),透過調整外部電壓達到調整轉速的目的。 LHS11032\_Display 外接往復式開關,然按壓開關後 Relay 會打開以阻絕突波並保護控 制板,之後馬達才開始動作。 LHS11032\_Display 外接往復式開關,然按壓開關後 Relay 會打開以阻絕突波並保護控 制板,之後馬達停止動作。 LHS11032 Display 七段顯示器,採紅光顯示。
- 九、高、低齒輪檔位選擇 (High or Low Gear Position Selection) : Connector 由上而下順序 : +12V、Signal、GND (可以選擇 12V LED 開關做切換) Signal+GND : 選擇此齒輪檔位。 選擇低檔位 : LHS11032\_Display 顯示最低轉速由 150rpm ~ 870rpm (設計馬達轉速同 時必須搭配齒輪比以適應顯示的轉速)。 選擇高檔位 : LHS11032\_Display 顯示最低轉速由 600rpm ~ 3650rpm (設計馬達轉速 同時必須搭配齒輪比以適應顯示的轉速)。
- 十、9 種錯誤訊號,LHS11032\_Display 顯示錯誤碼 :
	- $Err 1:$ 過電流偵測。
	- Err 2 : 馬達沒有成功啟動(例如 : 馬達 Hall Sensor 或馬達線沒有連接)。
	- Err 3 : 馬達沒有成功運轉(例如 : 馬達堵轉)。
	- $Err$   $4:$  控制板  $MOS$  故障或短路。
	- Err 5 : 齒輪檔位未選擇或沒有壓合。

Err 6 : 入電過高。

- Err 7 : 入電過低或斷電或 AC 訊號沒有交換變動。
- Err 8 : 溫度保護,溫度不在正常範圍內。
- Err 9 : 齒輪箱蓋保護。
- 十一、 附件 : 散熱片及 VR 旋鈕...等,請參考朗宇官網 ( www.lulgroup.com )。
- 十二、 請注意小心短路,Application Board 附近應該保持淨空。

## 其它對於 LHS11032 相關問題,請詢問 LUL。